# OpenCPI Rx App Guide

Version 1.5

# Revision History

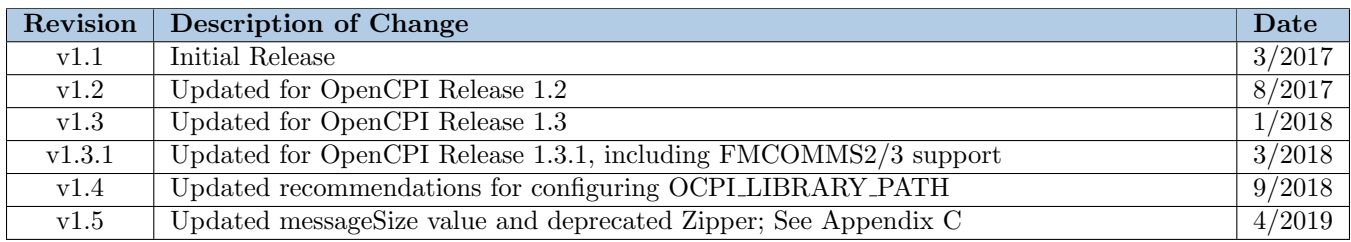

# Table of Contents

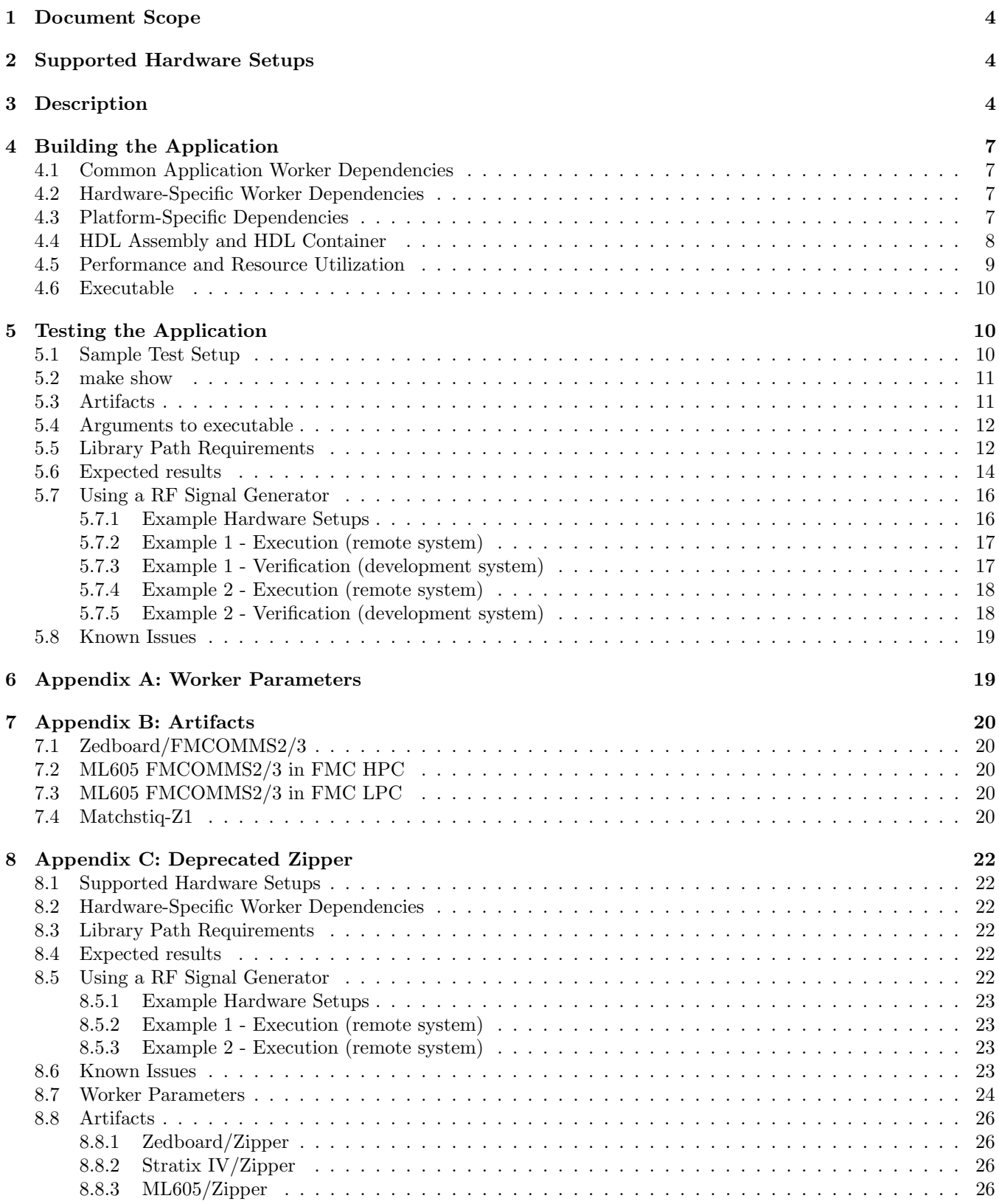

# <span id="page-3-0"></span>1 Document Scope

This document describes the OpenCPI Receive demo application or "Rx App". It includes a description of the RX App application and instructions on how to setup the various supported hardware platforms, build and execution of the application.

# <span id="page-3-1"></span>2 Supported Hardware Setups

This app is supported on the following hardware configurations:

- Zedboard/FMCOMMS2
- Zedboard/FMCOMMS3
- x86/ML605/FMCOMMS2 in FMC LPC slot
- x86/ML605/FMCOMMS2 in FMC HPC slot
- x86/ML605/FMCOMMS3 in FMC LPC slot
- x86/ML605/FMCOMMS3 in FMC HPC slot
- Matchstiq-Z1

# <span id="page-3-2"></span>3 Description

A block diagram of the RX app can be seen in Figures [1](#page-4-0) and [2.](#page-5-0) Complex samples from the ADC are ingested into the FPGA, processed, potentially timestamped, and written to file.

<span id="page-4-0"></span>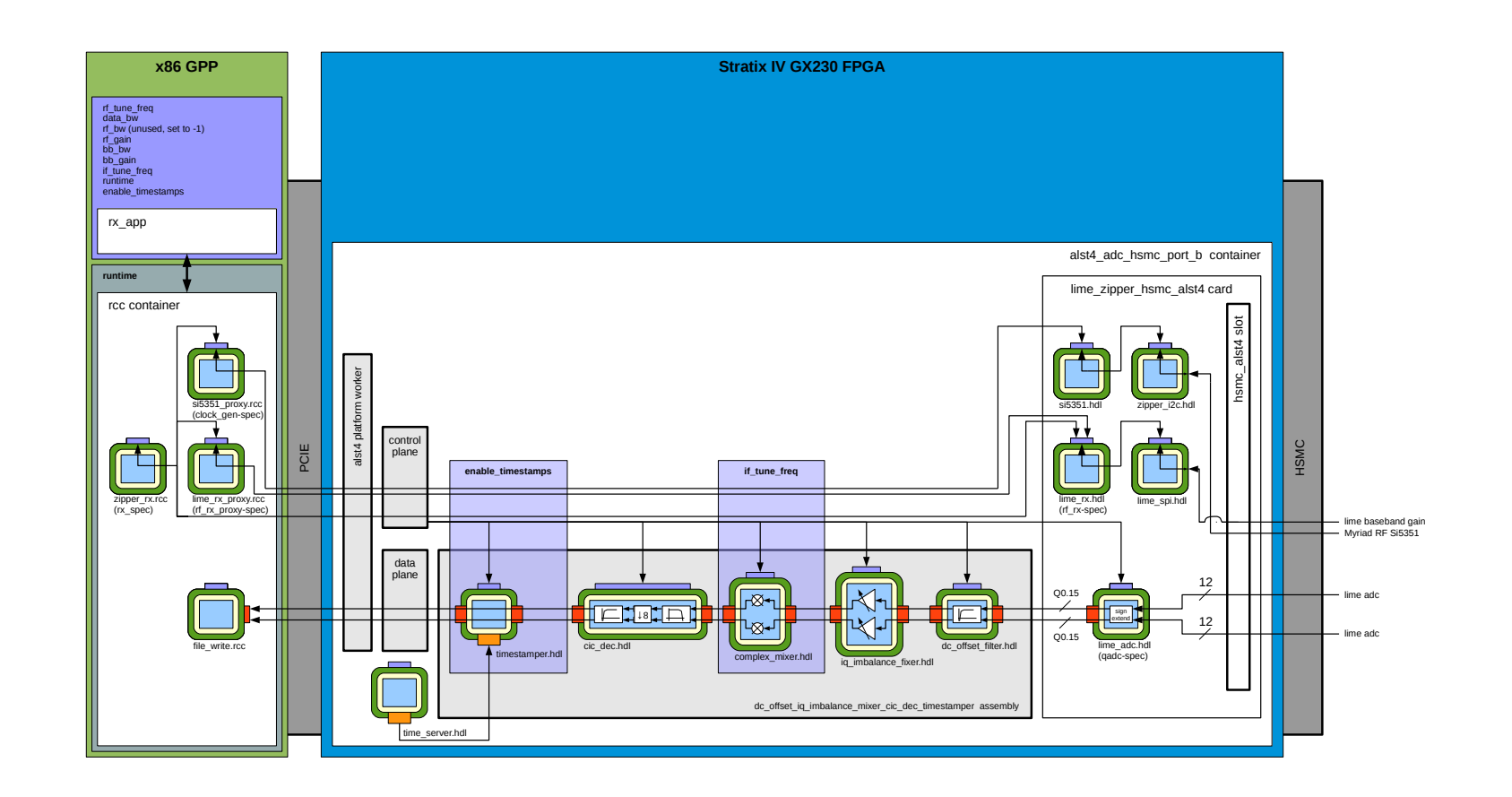

Figure 1: RX App Block Diagram for Stratix IV GX230 (note Zipper is now deprecated) (1/2)

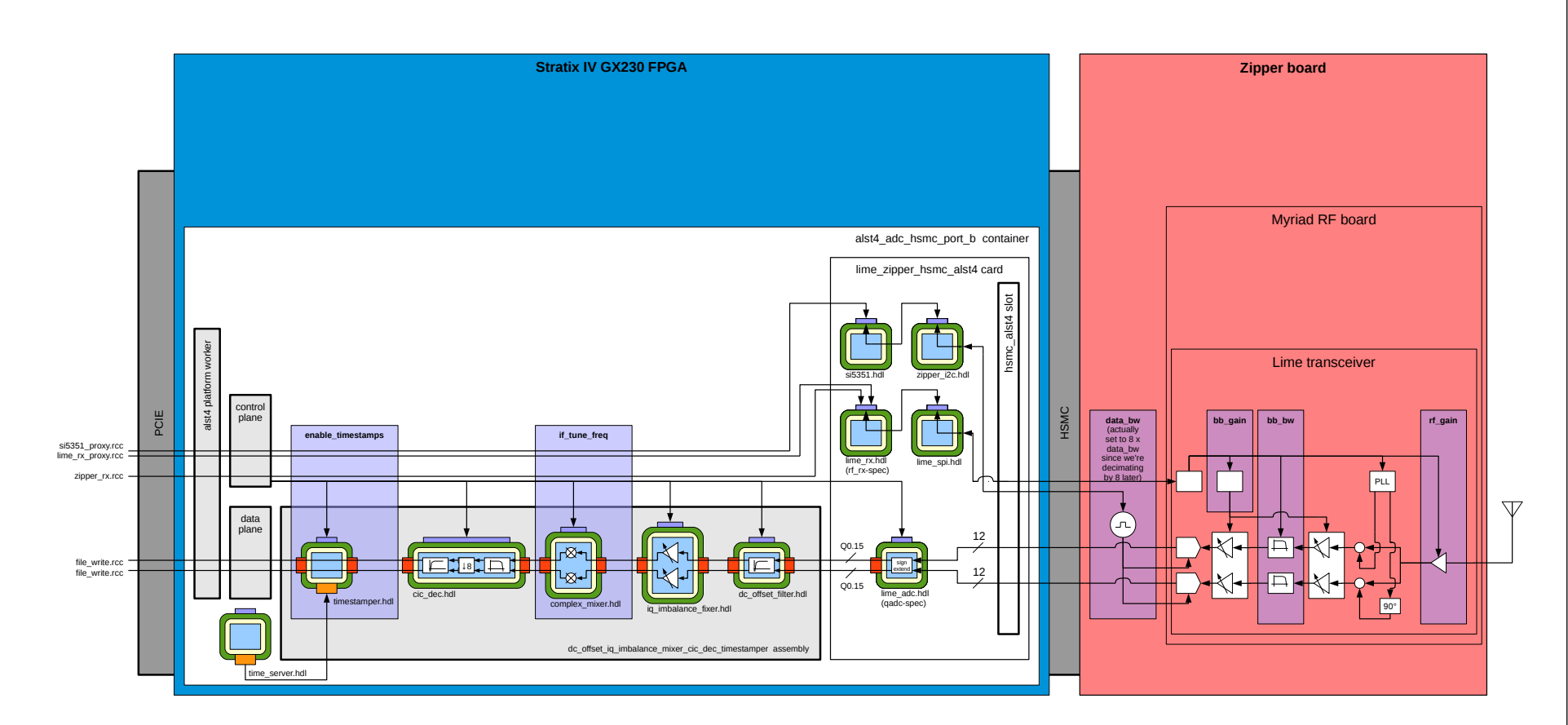

<span id="page-5-0"></span>Figure 2: RX App Block Diagram for Stratix IV GX230 (note Zipper is now deprecated) (2/2)

 $\circ$ 

# <span id="page-6-0"></span>4 Building the Application

# <span id="page-6-1"></span>4.1 Common Application Worker Dependencies

The following application workers, sorted by component library name, must be built prior to building the RX application assembly. See Appendix A for the parameter configurations used in the application, and see the individual component datasheets for more information.

• ocpi.core

file write.rcc

- ocpi.assets.util comps timestamper.hdl
- ocpi.assets.dsp comps
	- cic dec.hdl complex mixer.hdl

iq imbalance fixer.hdl

dc offset filter.hdl

# <span id="page-6-2"></span>4.2 Hardware-Specific Worker Dependencies

The following device and proxy workers, sorted by component library name, must be built prior to building the RX application assembly. See Appendix A for the parameter configurations used in the application, and see the individual component datasheets for more information and build instructions.

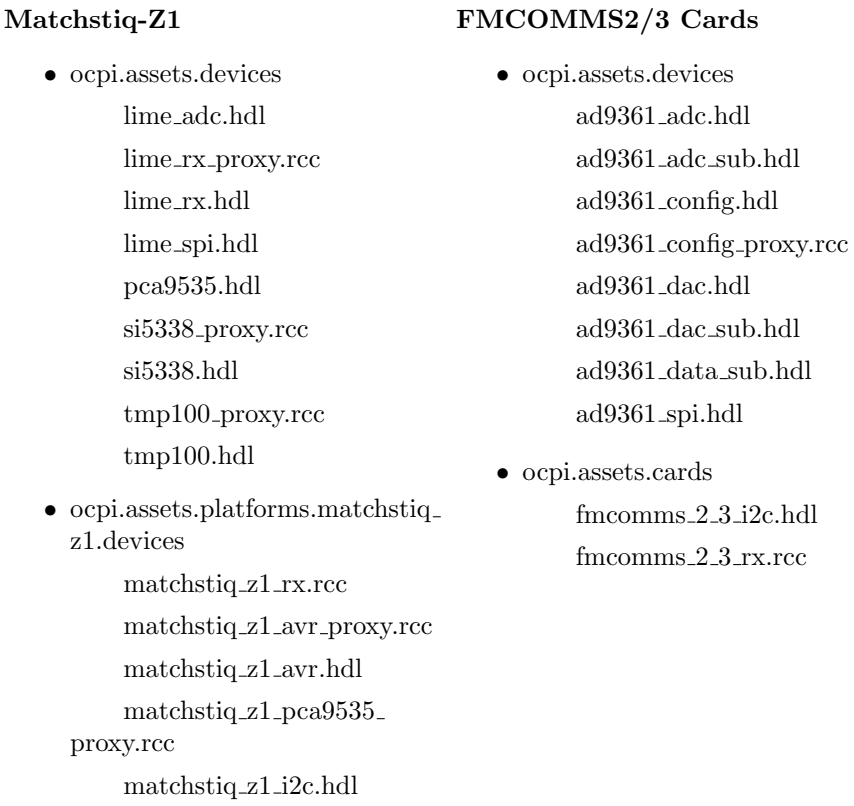

# <span id="page-6-3"></span>4.3 Platform-Specific Dependencies

Platform support for the Matchstiq-Z1, Zedboard, Stratix IV, ML605 must also be built prior to building the RX application assembly. See the respective Platform Data Sheet for more information and build instructions.

# <span id="page-7-0"></span>4.4 HDL Assembly and HDL Container

The FPGA portion of the application consists of the dc offset iq imbalance mixer cic dec timestamper HDL assembly and the appropriate Matchstiq-Z1/Zedboard/Stratix IV/ML605 HDL container file. The HDL assembly instances the signal processing and timestamping components. The HDL container has three primary functions in this application:

- 1) Connects HDL assembly input to the ADC hardware for gathering IQ data
- 2) Connects HDL assembly output to the processor for writing data to disk
- 3) Instances command and control SPI/I2C HDL Device Workers required to configure the RF front end

<span id="page-8-0"></span>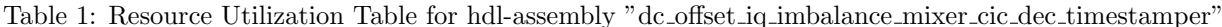

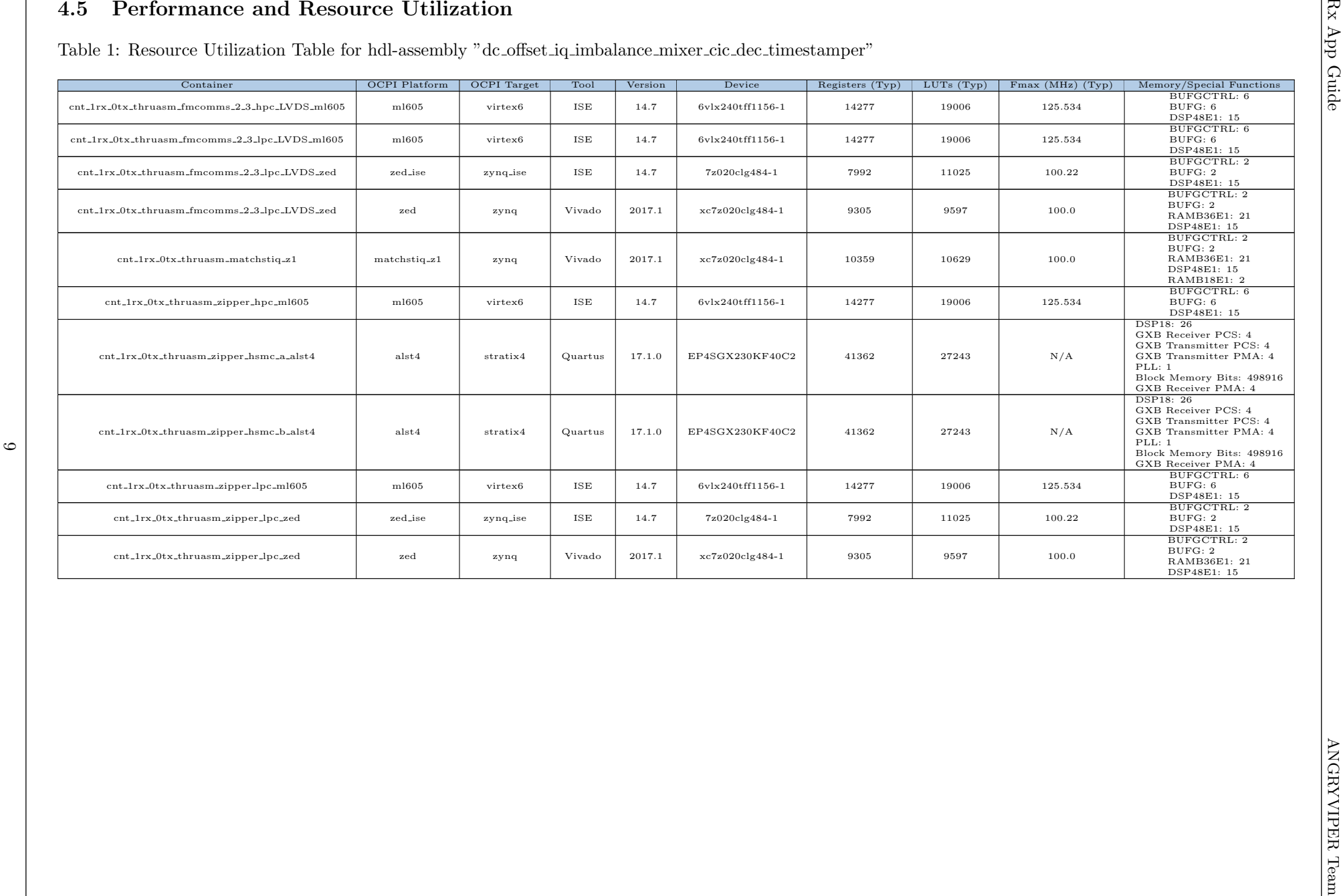

# <span id="page-9-0"></span>4.6 Executable

The software portion of the application consists of a  $C++$  program written using the OpenCPI  $C++$  API, RCC endpoint proxy workers for command and control functionality, and the file write.rcc RCC app worker for capturing data. For more implementation details on the endpoint proxy, see the matchstiq  $21$  rx.rcc or fmcomms 2.3 rx.rcc component datasheets. The C++ program instantiates an OpenCPI application object using one of the application XML files: rx fmcomms 2 app.xml, rx fmcomms 3 app.xml, or rx matchstiq z1 app.xml. Each of these files contain all of the property settings for the components in the application, except the configuration of the endpoint proxy for controlling RF hardware. These settings are passed on the command line to the approriate endpoint proxy worker and set using the ACI.

To build for the host platform (centos6/centos7 - which is the case if ML605 or Stratix IV platform is intended to be used), run the following commands from the  $rx\text{-}app$  directory:

ocpidev build

To build for the Zedboard or Matchstiq-Z1 (which run the xilinx13 3 PetaLinux operating system), run the following command from the  $rx\text{-}app$  directory:

```
ocpidev build --rcc-platform xilinx13 3
```
For optimal throughput, the file write RCC component writes directly to RAM via a Linux RAMdisk at runtime, and the application copies the data from RAM to a file in the application directory (odata/rx app raw.out) once RX data capture is complete. The executable creates an additional shortened copy of this data (odata/rx app shortened.out) which omits some number of bytes from the beginning of the data. This is done because some of the components include feedback loops which require some setup time before functioning as desired.

# <span id="page-9-1"></span>5 Testing the Application

# <span id="page-9-2"></span>5.1 Sample Test Setup

To verify functionality of the application, a transmitter broadcasting a known signal is needed. Optionally, a spectrum analyzer to compare the transmitter output to the received data is a useful verification tool.

Figure [3](#page-10-2) shows an example test setup for the RX app. It uses GNUradio and the Ettus N210 SDR to inject data into the Platform Under Test. GNUradio is available to download in the default CENTOS 7 repository, and a sample block diagram for transmitting random FSK data is included with this application (gnuradio/usrp fsk.grc). The transmitter output is also split off to a spectrum analyzer.

A recommended alternative to using the Ettus N210 would be an arbitrary RF signal generator.

<span id="page-10-2"></span>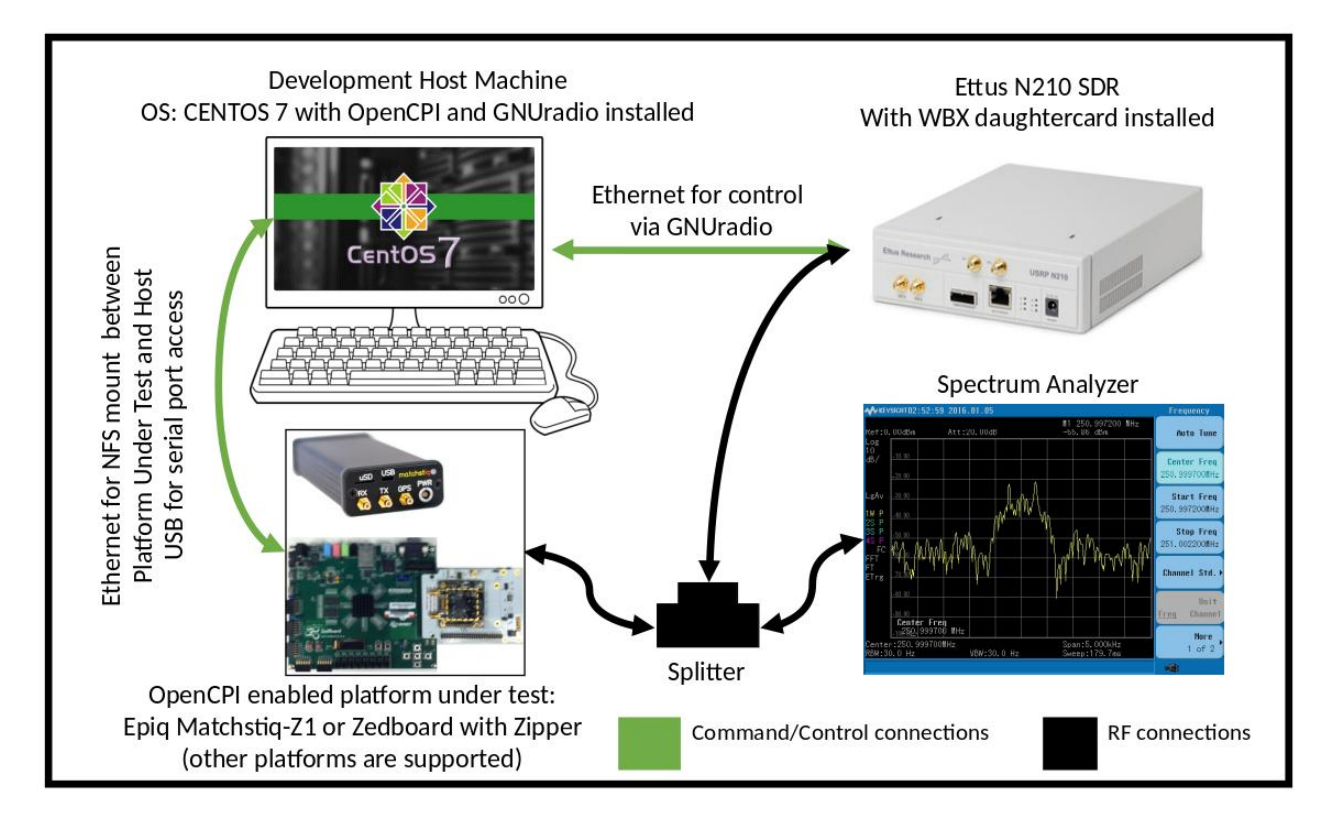

Figure 3: RX App Test Setup

## <span id="page-10-0"></span>5.2 make show

In order to test the application, make show can be run from the applications/rx app directory. This provides instructions (for Zynq-Based Platforms) for setting OCPI LIBRARY PATH on the hardware platform and then running the application. Finally, it explains how to verify the output data on the development computer. The following sections provide further insight into these instructions.

# <span id="page-10-1"></span>5.3 Artifacts

Before running the application, the location of the required deployable artifacts must be specified in the OCPI LIBRARY PATH environment variable. Each RCC worker and the FPGA image exist as an artifact which should be included. Furthermore, artifacts differ depending on which mode the application is to be run in. Appendix B includes a list of the artifacts required for each platform and mode.

# <span id="page-11-0"></span>5.4 Arguments to executable

There are eleven arguments to the RX app executable. They primarily configure the RF front end of the Platform Unit Test using the matchstiq  $z1$  rx.rcc worker. Additionally, the application can be configured by setting properties in the application XML file: rx app.xml. Descriptions of properties can be found in the individual component datasheets. Valid ranges for each argument can be printed out by running the executable with no arguments.

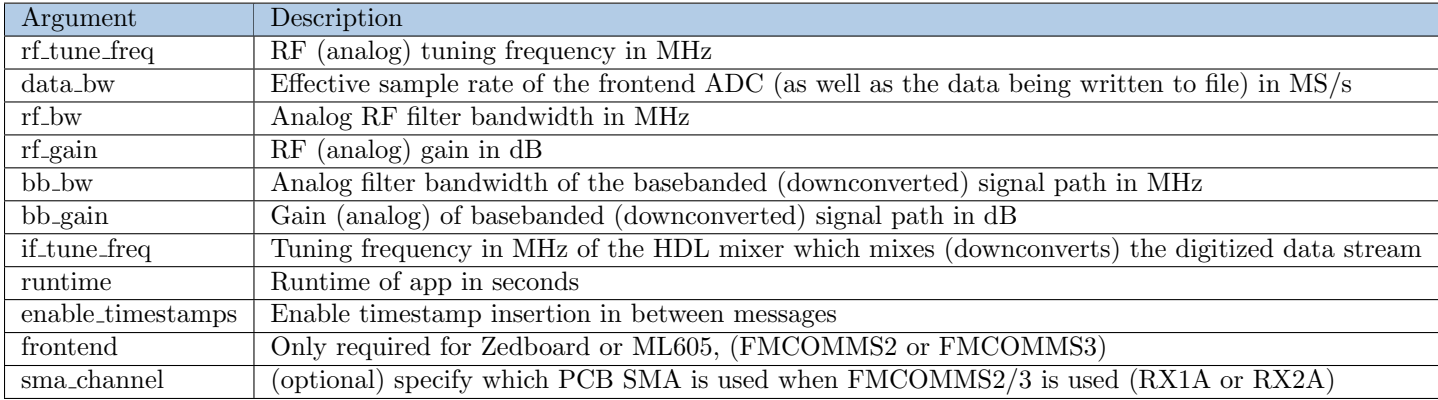

The arguments to the executable are summarized in the below table:

## <span id="page-11-1"></span>5.5 Library Path Requirements

Prior to running the application, the environment variable OCPI LIBRARY PATH must be configure, such that, all of the Rx application's run-time artifacts can be located. OpenCPI conveniently provides access to a project's run-time artifacts at the top-level of each project in a directory called artifacts. Reference the OpenCPI Application Development Guide for more about OCPI LIBRARY PATH.

Note that the ML605 and Stratix IV GX230 hardware setups require the intended slot-specific bitstream's file location to be first in OCPI LIBRARY PATH. This is necessary because ocpirun's artifact compatibility test does not currently differentiate between slot-connected device workers for multiple bitstreams that contain the same device worker, in the scenario where what differentiates the bitstreams is the device worker's slot connectivity.

The following are recommendations for configuring the OCPI LIBRARY PATH based on the platform, the use of a daughter card and specific slot that card is installed. For all recommendations:

- All paths are relative to the applications/rx\_app/ directory.
- It is assumed (for PCI/host platforms) that the core and assets projects are named as such and exist in the same parent directory.

## Recommended Library Path for Matchstiq-Z1 or Zedboard

For these platforms, follow the instructions contained in the Rx application's Makefile. They can be viewed by opening the Makefile in an editor, or by executing "make show" from within the assets/applications/rx app/.

## Recommended Library Path for ML605/FMCOMMS2/3 in FMC HPC

OCPI\_LIBRARY\_PATH=../../artifacts/ocpi.assets.dc\_offset\_iq\_imbalance\_mixer\_cic\_dec\_timestamper\_\ ml605\_cfg\_1rx\_0tx\_fmcomms\_2\_3\_hpc\_lvds\_cnt\_1rx\_0tx\_thruasm\_fmcomms\_2\_3\_hpc\_LVDS\_ml605.hdl.0.ml605.gz\ :../../../core/artifacts:../../artifacts

#### Recommended Library Path for ML605/FMCOMMS2/3 in FMC LPC

OCPI\_LIBRARY\_PATH=../../artifacts/ocpi.assets.dc\_offset\_iq\_imbalance\_mixer\_cic\_dec\_timestamper\_\  $m1605_c$ fg\_1rx\_0tx\_fmcomms\_2\_3\_lpc\_lvds\_cnt\_1rx\_0tx\_thruasm\_fmcomms\_2\_3\_lpc\_LVDS\_ml605.hdl.0.ml605.gz \ :../../../core/artifacts:../../artifacts

# <span id="page-13-0"></span>5.6 Expected results

A python script is included with the application for plotting the received data in both the time and frequency domain. Using the test setup shown above and the default settings for the GNUradio block diagram, run the application with the following arguments:

#### FMCOMMS2/3

```
# Usage is:
# ./target-xilinx13_3/rx_app rf_tune_freq data_bw rf_bw rf_gain bb_bw bb_gain if_tune_freq runtime enable_timestamps
./target-xilinx13_3/rx_app 1000 0.256 -1 12 1 -1 0.256 1 1
```
#### Matchstiq-Z1

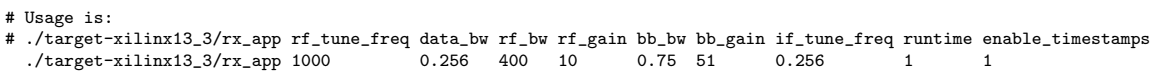

The output file can then be plotted with the python script with the following syntax and the output can be seen below:

```
python ./scripts/plotAndFftAndTime.py odata/rx app raw.out complex 18000 256000 8192
```
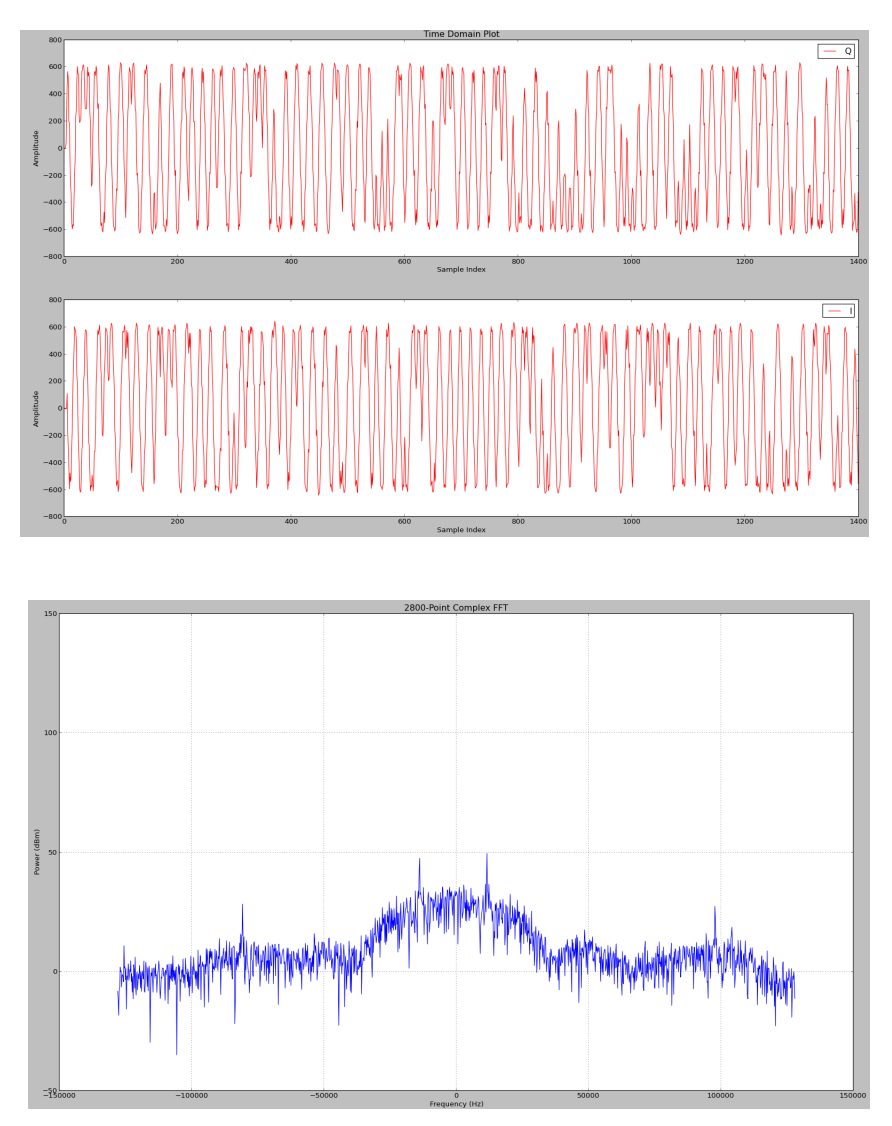

Figure 4: Output of RX app

Alternatively, the shortened file can be plotted which will ignore optionally unwanted startup data: python ./scripts/plotAndFftAndTime.py odata/rx app shortened.out complex 18000 256000 8192 The default sample rate for the GNUradio block diagram is 512 kS/s. It is recommended that when using RX app with this input signal that a sample rate close to 512 kS/s be used. Higher sample rates are still valid, but may produce plots that look drastically different than those shown here.

Timestamps are embedded, optionally, in the output file, and in addition to plotting, the script parses out and prints the timestamps. An example output gathered using the syntax above:

Timestamp at index: 000000000 : 0.1098613 Seconds: 0x0 Fraction: 0x1c1fde17<br>Timestamp at index: 000004100 : 0.1106804 Seconds: 0x0 Fraction: 0x1c558dd0 ('Delta: Timestamp at index: 000004100 : 0.1106804 Seconds: 0x0 Fraction: 0x1c558dd0 ('Delta: 0.0008192', 'Expected:, 0.0008192') Timestamp at index: 000008200 : 0.1114996 Seconds: 0x0 Fraction: 0x1c8b3d89 ('Delta: 0.0008192', 'Expected:, 0.0008192')<br>Timestamp at index: 000012300 : 0.1123188 Seconds: 0x0 Fraction: 0x1cc0ed6d ('Delta: 0.0008 Timestamp at index: 000016400 : 0.1131380 Seconds: 0x0 Fraction: 0x1cf69d27 ('Delta: 0.0008192', 'Expected:, 0.0008192') Ox1d2c4ce0 ('Delta: 0.0008192', 'Expected:, 0.0008192')

## <span id="page-15-0"></span>5.7 Using a RF Signal Generator

An arbitrary RF signal generator can be used with RX app instead of the Ettus N210.

#### <span id="page-15-1"></span>5.7.1 Example Hardware Setups

FMCOMMS2/3 card

- Signal generator is set to 2400.8 MHz with an amplitude of -40 dBm.
- Signal generator is connected to the FMCOMMS2/3 RX1A SMA.

#### Matchstiq-Z1 platform

- Signal generator is set to 2400.8 MHz with an amplitude of -60 dBm.
- $\bullet~$  Signal generator is connected to the Matchstiq-Z1 RX SMA.

#### <span id="page-16-0"></span>5.7.2 Example 1 - Execution (remote system)

An example run with an IF tune freq of 0.1 MHz would be as follows. FMCOMMS2 card

SAMP\_RATE\_MHZ=2.5 RF\_TUNE\_FREQ\_MHZ=2400 IF\_TUNE\_FREQ\_MHZ=0.1 ./<target>/rx\_app \$RF\_TUNE\_FREQ\_MHZ \$SAMP\_RATE\_MHZ -1 24 2.5 -1 \$IF\_TUNE\_FREQ\_MHZ 1 1 FMCOMMS2 RX1A

#### FMCOMMS3 card

SAMP\_RATE\_MHZ=2.5 RF\_TUNE\_FREQ\_MHZ=2400 IF\_TUNE\_FREQ\_MHZ=0.1 ./<target>/rx\_app \$RF\_TUNE\_FREQ\_MHZ \$SAMP\_RATE\_MHZ -1 24 2.5 -1 \$IF\_TUNE\_FREQ\_MHZ 1 1 FMCOMMS3 RX1A

Matchstiq-Z1 platform

SAMP\_RATE\_MHZ=2.5 RF\_TUNE\_FREQ\_MHZ=2400 IF\_TUNE\_FREQ\_MHZ=0.1 ./target-xilinx13\_3/rx\_app \$RF\_TUNE\_FREQ\_MHZ \$SAMP\_RATE\_MHZ 400 10 1.25 51 \$IF\_TUNE\_FREQ\_MHZ 1 1 matchstiq\_z1

#### <span id="page-16-1"></span>5.7.3 Example 1 - Verification (development system)

Verify that the signal generator tone exists at 700,000 Hz in the plotted baseband signal FFT (calculated as signal generator frequency - RF tune frequency - IF tune frequency = 2400.8 MHz - 2400 MHz - 0.1 MHz = 700,000Hz).

#### SAMP\_RATE\_HZ=2500000

python ./scripts/plotAndFftAndTime.py odata/rx\_app\_shortened.out complex 65536 \$SAMP\_RATE\_HZ 8192 &

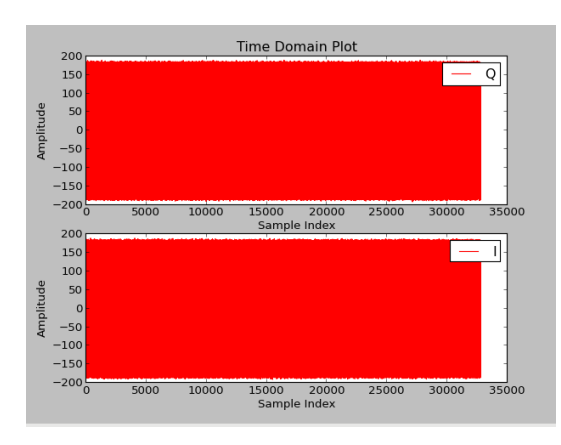

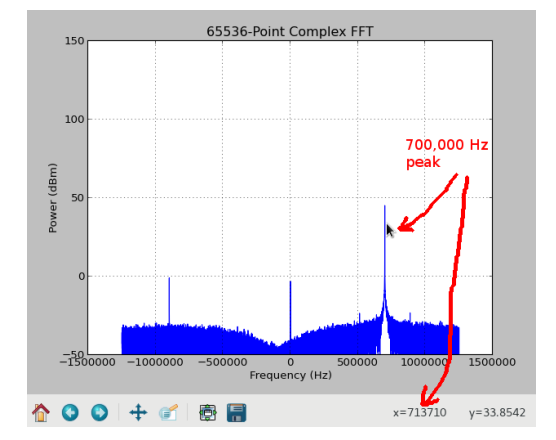

Figure 5: Output of RX app

#### <span id="page-17-0"></span>5.7.4 Example 2 - Execution (remote system)

An example run with an IF tune freq of 0 MHz would be as follows. FMCOMMS2 card

SAMP\_RATE\_MHZ=2.5 RF\_TUNE\_FREQ\_MHZ=2400 IF\_TUNE\_FREQ\_MHZ=0 ./<target>/rx\_app \$RF\_TUNE\_FREQ\_MHZ \$SAMP\_RATE\_MHZ -1 24 2.5 -1 \$IF\_TUNE\_FREQ\_MHZ 1 1 FMCOMMS2 RX1A

#### FMCOMMS3 card

SAMP\_RATE\_MHZ=2.5 RF\_TUNE\_FREQ\_MHZ=2400 IF\_TUNE\_FREQ\_MHZ=0 ./<target>/rx\_app \$RF\_TUNE\_FREQ\_MHZ \$SAMP\_RATE\_MHZ -1 24 2.5 -1 \$IF\_TUNE\_FREQ\_MHZ 1 1 FMCOMMS3 RX1A

Matchstiq-Z1 platform

SAMP\_RATE\_MHZ=2.5 RF\_TUNE\_FREQ\_MHZ=2400 IF TUNE FREQ MHZ=0 ./target-xilinx13\_3/rx\_app \$RF\_TUNE\_FREQ\_MHZ \$SAMP\_RATE\_MHZ 400 10 1.25 51 \$IF\_TUNE\_FREQ\_MHZ 1 1 matchstiq\_z1

#### <span id="page-17-1"></span>5.7.5 Example 2 - Verification (development system)

Verify that the signal generator tone exists at 800,000 Hz in the plotted baseband signal FFT (calculated as signal generator frequency - RF tune frequency - IF tune frequency = 2400.8 MHz - 2400 MHz - 0 MHz = 800,000Hz).

#### SAMP\_RATE\_HZ=2500000

python ./scripts/plotAndFftAndTime.py odata/rx\_app\_shortened.out complex 65536 \$SAMP\_RATE\_HZ 8192 &

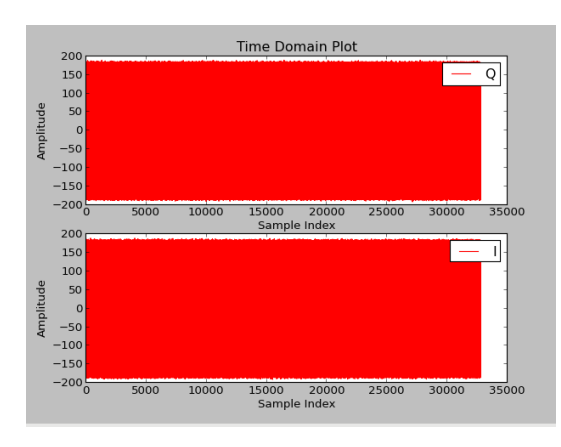

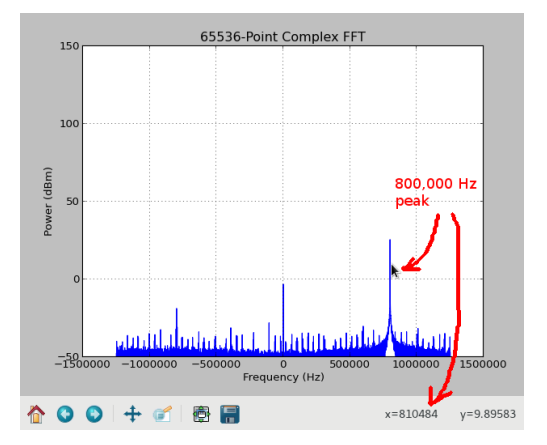

Figure 6: Output of RX app

# <span id="page-18-0"></span>5.8 Known Issues

• If the path /var/volatile does not exist or requires root permission to write to, you will need to modify the ACI and the application XML to use a different directory for writing data. This involves simply finding and replacing /var/volatile with a different directory in the .cxx and .xml files. Failing to make this change when necessary may result in a segmentation fault error at application runtime.

# <span id="page-18-1"></span>6 Appendix A: Worker Parameters

#### Zedboard (with FMCOMMS2/3 card)

- $\bullet\;$ cic\_dec.hdl
	- ${\cal N}=3$  $M = 1$  $R - 8$  $DIN$ \_WIDTH = 16  $ACC\_WIDTH = 25$
	- $DOUT-WIDTH = 16$
- $\bullet$  complex\_mixer.hdl  $NCO\_DATA\_WIDTH_p = 12$  $INPUT\_DATA$ -WIDTH<sub>-P</sub> = 12  $CORDICSTAGES_p = 16$  $PEAK_MONITOR_p = true$
- $\bullet~$ iq.imbalance.<br/>fixer.hdl  $DATA_WIDTH_p = 16$  $ACC\_PREC_p = 34$  $PEAK_MONITOR_p = true$
- $\bullet~$ dc\_offset\_filter.hdl  $DATA_WIDTH_p = 16$  $PEAK_MONITOR_p = true$
- fmcomms 2 3 i2c.hdl  $\mathrm{CP\_CLK\_FREQ\_p} \, = \, 100 \mathrm{e6}$  $\text{FMC\_GA1} = 0$ 
	- $FMC_GA0 = 0$
- ad9361 spi.hdl
- $\rm CP\_CLK\_FREG\_HZ\_p$   $=$   $100e6$  $\bullet~$ ad<br/>9361<sub>-</sub>data\_sub.hdl  $LVDS_p = true$  $DATA\_CLK\_Delay = 3$  $RX\_Data\_Delay = 0$

#### ML605 (with FMCOMMS2/3 card in FMC HPC slot)

- $\bullet\;$ cic\_dec.hdl  $N = 3$  $M = 1$  $R - 8$  $DIN$ \_WIDTH = 16  $ACC\_WIDTH = 25$  $DOUT-WIDTH = 16$
- $\bullet$  complex\_mixer.hdl  $NCO\_DATA\_WIDTH_p = 12$  $INPUT\_DATA\_WIDTH_p = 12$  $CORDICSTAGES_p = 16$  $PEAK_MONITOR_p = true$
- iq imbalance fixer.hdl  $DATA_WIDTH_p = 16$  $ACC\_PREC_p = 34$  $PEAK_MONITOR_p = true$
- dc offset filter.hdl  $DATA-WIDTH_p = 16$  $PEAK_MONITOR_p = true$
- fmcomms 2 3 i2c.hdl  $\rm CP\_CLK\_FREQ\_p$   $=$   $\rm 125e6$  $\text{FMC\_GA1} = 0$  $FMC_GA0 = 0$
- ad9361 spi.hdl  $CP$ <sub>-CLK</sub>  $FREQ$ <sub>-HZ</sub><sub>-p</sub> = 125e6
- $\bullet~$ ad<br/>9361<sub>-</sub>data\_sub.hdl  $LVDS_p = true$  $DATA_CLK_Delay = 2$  $RX\_Data\_Delay = 0$

#### ML605 (with FMCOMMS2/3 card in FMC LPC slot)

- cic dec.hdl  $N = 3$  $M = 1$  $R = 8$ 
	- $DIN$ -WIDTH = 16  $ACC\_WIDTH = 25$
	- $DOUT_WIDTH = 16$
- $\bullet$  complex\_mixer.hdl  $NCO\_DATA\_WIDTH_p = 12$  $INPUT\_DATA\_WIDTH_p = 12$  $CORDIC_STAGES_p = 16$  $PEAK_MONITOR_p = true$
- iq imbalance fixer.hdl  $DATA\_WIDTH_p = 16$  $ACC\_PREC_p = 34$  $PEAK_MONITOR_p = true$
- $\bullet~$ dc\_offset\_filter.hdl  $DATA$ -WIDTH<sub>-P</sub> = 16  $PEAK_MONITOR_p = true$
- $\bullet~$  fmcomms\_2\_3\_i2c.hdl  $\rm CP\_CLK\_FREQ\_p$   $=$   $125e6$  $\text{FMC-GA1} = 1$  $FMC_GA0 = 0$
- ad9361 spi.hdl  $CP$ -CLK-FREQ-HZ<sub>-P</sub> =  $125e6$
- $\bullet~$ ad<br/>9361<sub>-</sub>data\_sub.hdl  $LVDS_p = true$  $DATA\_CLK\_Delay = 2$  $RX\_Data\_Delay = 0$

#### Matchstiq-Z1

- cic dec.hdl  $N = 3$  $M = 1$  $R = 8$  $DIN$ -WIDTH = 16  $ACC\_WIDTH = 25$  $DOUT.<sub>WIDTH</sub> = 16$ • complex mixer.hdl  $NCO\_DATA\_WIDTH_p = 12$  $INPUT.DATA.WDTH_p = 12$  $CORDICSTAGES_p = 16$  $PEAK_MONITOR_p = true$ • iq imbalance fixer.hdl  $DATA$ -WIDTH<sub>-P</sub> = 16  $ACC\_PREC_p = 34$  $PEAK_MONITOR_p = true$ • dc offset filter.hdl  $DATA_WIDTH_p = 16$  $PEAK.MONITOR_p = true$  $\bullet~$  lime\_adc.hdl  $DRIVE\_CLK_p = false$  $USE\_CLK_IN_p = false$  $USE.CTL.CLK_p = false$  $USE.CLK_OUT_p = true$ • si5338.hdl  $CLKIN\_PRESENT_p = true$  $CLKIN\_FREQ_p = 3.072e7$  $XTAL\_PRESENT\_p = false$  $XTAL$   $FREQ$ <sub>- $p$ </sub> = 0  $OUTPUTS\_PRESENT_p = 1,0,0,0$  $INTR$ <sub>C</sub>ONNECTED<sub>-P</sub> = false
- $\bullet~~$  matchstiq\_z1\_i2c.hdl  $NUSERS_p = 5$  $SLAVE\_ADDRESS_p = 0x45,0x71,0x48,0x21,0x20$  $CLK_CNT_p = 199$

# <span id="page-19-0"></span>7 Appendix B: Artifacts

# <span id="page-19-1"></span>7.1 Zedboard/FMCOMMS2/3

- dc offset iq imbalance mixer cic dec timestamper zed cfg 1rx 0tx fmcomms 2 3 lpc lvds cnt 1rx 0tx thruasm fmcomms 2 3 lpc LVDS zed.bitz
- target-xilinx13 3/file write s.so
- target-xilinx13 3/fmcomms 2 3 rx s.so
- target-xilinx13 3/ad9361 config proxy s.so

# <span id="page-19-2"></span>7.2 ML605 FMCOMMS2/3 in FMC HPC

- $\bullet$  dc\_offset\_iq\_imbalance\_mixer\_cic\_dec\_timestamper\_ml605\_cfg\_1rx\_0tx fmcomms 2 3 hpc lvds cnt 1rx 0tx thruasm fmcomms 2 3 hpc LVDS ml605.bitz
- target-centos7/file\_write\_s.so
- target-centos7/fmcomms\_2\_3\_rx\_s.so
- target-centos7/ad9361 config proxy s.so

# <span id="page-19-3"></span>7.3 ML605 FMCOMMS2/3 in FMC LPC

- dc offset iq imbalance mixer cic dec timestamper ml605 cfg 1rx 0tx fmcomms 2 3 lpc lvds cnt 1rx 0tx thruasm fmcomms 2 3 lpc LVDS ml605.bitz
- target-centos7/file\_write\_s.so
- target-centos7/fmcomms\_2\_3\_rx\_s.so
- target-centos7/ad9361 config proxy s.so

# <span id="page-19-4"></span>7.4 Matchstiq-Z1

• dc offset iq imbalance mixer cic dec timestamper matchstiq z1 matchstiq z1 rx cnt 1rx 0tx thruasm matchstiq z1.bitz

- $\bullet$  target-xilinx13<sub>-3</sub>/file\_write\_s.so
- $\bullet~$ target-xilinx13.3/matchstiq.z1.rx.s.so
- $\bullet~$ target-xilinx13.3/lime\_rx\_proxy\_s.so
- $\bullet$  target-xilinx13<sub>-3</sub>/si5338<sub>-</sub>proxy<sub>-8</sub>.so
- $\bullet~$ target-xilinx13.3/matchstiq.z1.avr.proxy.s.so
- $\bullet~$ target-xilinx13<sub>-3</sub>/tmp100<sub>-</sub>proxy\_s.so
- $\bullet~$ target-xilinx13\_3/matchstiq\_z1\_pca9535\_proxy\_s.so

# <span id="page-21-0"></span>8 Appendix C: Deprecated Zipper

Beginning with OpenCPI Version 1.5, support for Lime Microsystems' Zipper card is now deprecated, and the following has been removed from the main body of this guide:

## <span id="page-21-1"></span>8.1 Supported Hardware Setups

This app is supported on the following hardware configurations:

- Zedboard/Zipper/MyriadRF
- x86/Stratix IV GX development kit (230 Edition)/Zipper/MyriadRF in HSMC A slot
- x86/Stratix IV GX development kit (230 Edition)/Zipper/MyriadRF in HSMC B slot
- x86/ML605/Zipper/MyriadRF in FMC LPC slot
- x86/ML605/Zipper/MyriadRF in FMC HPC slot

## <span id="page-21-2"></span>8.2 Hardware-Specific Worker Dependencies

The following device and proxy workers, sorted by component library name, must be built prior to building the RX application assembly. See Appendix A for the parameter configurations used in the application, and see the individual component datasheets for more information and build instructions.

#### Zipper/MyriadRF Card

- ocpi.assets.devices lime adc.hdl lime\_rx\_proxy.rcc lime\_rx.hdl lime spi.hdl si5351<sub>-proxy.rcc</sub> si5351.hdl
- ocpi.assets.cards
	- zipper\_rx.rcc

#### <span id="page-21-3"></span>8.3 Library Path Requirements

#### Recommended Library Path for ML605/Zipper in FMC HPC

```
OCPI_LIBRARY_PATH=../../artifacts/ocpi.assets.dc_offset_iq_imbalance_mixer_cic_dec_timestamper_\
ml605_ml605_zipper_fmc_hpc_rx_cnt_1rx_0tx_thruasm_zipper_hpc_ml605.hdl.0.ml605.gz\
:../../../core/artifacts:../../artifacts
```
#### Recommended Library Path for ML605/Zipper in FMC LPC

```
OCPI_LIBRARY_PATH=../../artifacts/ocpi.assets.dc_offset_iq_imbalance_mixer_cic_dec_timestamper_\
ml605_ml605_zipper_fmc_lpc_rx_cnt_1rx_0tx_thruasm_zipper_lpc_ml605.hdl.0.ml605.gz\
:../../../core/artifacts:../../artifacts
```
#### Recommended Library Path for Stratix IV GX230/Zipper in HSMC A

 ${\tt OCPI\_LIBRARY\_PATH=}. \textit{ // .} / \textit{artifacts/ocpi}.\textit{assets.dc\_offset\_iq\_imbalance\_mixer\_circ\_dec\_timestamper\_\text{ } }$  $\verb+alst4_alst4_zipper_hsmc_alst4_port_arx_cnt_1rx_0tx_thruasm_zipper_hsmc_alst4.hdl.0.alst4.gz\verb+\+b4_du1+12_1$ :../../../core/artifacts:../../artifacts

#### Recommended Library Path for Stratix IV GX230/Zipper in HSMC B

```
OCPI_LIBRARY_PATH=../../artifacts/ocpi.assets.dc_offset_iq_imbalance_mixer_cic_dec_timestamper_\
alst4_alst4_zipper_hsmc_alst4_port_b_rx_cnt_1rx_0tx_thruasm_zipper_hsmc_b_alst4.hdl.0.alst4.gz\
:../../../core/artifacts:../../artifacts
```
## <span id="page-21-4"></span>8.4 Expected results

Zipper/Myriad RF card

#### # Usage is:

```
# ./target-centos7/rx_app rf_tune_freq data_bw rf_bw rf_gain bb_bw bb_gain if_tune_freq runtime enable_timestamps frontend
 ./target-centos7/rx_app 1000 0.256 -1 6 0.75 51 0.256 1 1 zipper
```
## <span id="page-21-5"></span>8.5 Using a RF Signal Generator

An arbitrary RF signal generator can be used with RX app instead of the Ettus N210.

## <span id="page-22-0"></span>8.5.1 Example Hardware Setups

#### Zipper card

- Signal generator is set to 2400.8 MHz with an amplitude of -40 dBm.
- Signal generator is connected to the Zipper's MyriadRF's RXTEST SMA.

#### <span id="page-22-1"></span>8.5.2 Example 1 - Execution (remote system)

An example run with an IF tune freq of 0.1 MHz would be as follows. Zipper card

```
SAMP_RATE_MHZ=2.5
RF_TUNE_FREQ_MHZ=2400
IF_TUNE_FREQ_MHZ=0.1
./target-xilinx13_3/rx_app $RF_TUNE_FREQ_MHZ $SAMP_RATE_MHZ -1 6 1.25 51 $IF_TUNE_FREQ_MHZ 1 1 zipper
```
#### <span id="page-22-2"></span>8.5.3 Example 2 - Execution (remote system)

An example run with an IF tune freq of 0 MHz would be as follows. Zipper card

```
SAMP_RATE_MHZ=2.5
RF_TUNE_FREQ_MHZ=2400
IF_TUNE_FREQ_MHZ=0
./target-xilinx13_3/rx_app $RF_TUNE_FREQ_MHZ $SAMP_RATE_MHZ -1 6 1.25 51 $IF_TUNE_FREQ_MHZ 1 1 zipper
```
## <span id="page-22-3"></span>8.6 Known Issues

- For more information on known limitations when using the Zipper-related platforms (Zedboard, Stratix IV, ML605), see the document Myriad-RF 1 Zipper Limitations included with this project.
- On x86 host machines with more than one Stratix IV and/or ML605s plugged into PCIe slots, this app will assume that the first found Stratix IV/ML605 has a Zipper/MyriadRF plugged in. The first found Stratix IV/ML605 will be used during execution. While there are means to address this issue, they have not been implemented for the current release.

# <span id="page-23-0"></span>8.7 Worker Parameters

Zedboard (with Zipper/Myriad-RF card)

- cic dec.hdl
	- $N = 3$
	- $M = 1$
	- $R = 8$
	- $DIN_wIVIDTH = 16$
	- $ACC\_WIDTH = 25$
	- $DOUT_WIDTH = 16$
- complex mixer.hdl  $NCO\_DATA\_WIDTH_p = 12$  $INPUT\_DATA\_WIDTH_p = 12$  $CORDIC_STAGES_p = 16$  $PEAK_MONITOR_p = true$
- iq imbalance fixer.hdl  $DATA_WIDTH_p = 16$  $ACC\_PREC_p = 34$  $PEAK_MONTOR_p = true$
- dc offset filter.hdl  $DATA_WIDTH_p = 16$  $PEAK_MONTOR_p = true$
- lime adc.hdl  $DRIVE.CLK_p = false$  $USE\_CLK_IN_p = true$  $USE.CTL.CLK_p = false$  $USE.CLK_OUT_p = false$
- si5351.hdl  $CLKIN\_PRESENT = true$  $CLKIN\_FREQ = 3.072e7$  $XTAL-PRESENT = false$  $XTAL$  FREQ = 0  $VC\_PRESENT = false$  $OUTPUTS.PRESENT =  $0.0, 1, 1, 1, 1, 0, 0$$  $OEB_MODE = low$  $INTR$ <sub>-CONNECTED</sub> = false
- zipper i2c.hdl  $NUSERS_p = 2$

Stratix IV GX230 (with Zipper/Myriad-RF card)

- cic dec.hdl  $N = 3$  $M = 1$  $R = 8$  $DIN_wIVIDTH = 16$  $ACC\_WIDTH = 25$  $DOUT_WHDTH = 16$ • complex mixer.hdl  $NCO\_DATA\_WIDTH_p = 12$  $INPUT\_DATA\_WIDTH_p = 12$  $CORDICSTAGES_p = 16$  $PEAK_MONITOR_p = true$ • iq imbalance fixer.hdl  $DATA$ -WIDTH<sub>-p</sub> = 16  $ACC\_PREC_p = 34$  $PEAK_MONTOR_p = true$ • dc offset filter.hdl  $DATA$ -WIDTH<sub>-P</sub> = 16  $PEAK_MONITOR_p = true$ • lime adc.hdl  $DRIVE_CLK_p = false$  $USE\_CLK_IN_p = true$  $USE.CTL.CLK_p = false$  $USE.CLK_OUT_p = false$ • si5351.hdl  $CLKIN\_PRESENT = true$  $CLKIN\_FREQ = 3.072e7$  $XTAL-PRESENT = false$  $XTAL$  FREQ = 0  $VC\_PRESENT = false$  $OUTPUTS.PRESENT =  $0.0, 1, 1, 1, 1, 0, 0$$  $OEB_MODE = low$  $INTR$ <sub>-CONNECTED</sub> = false
- zipper i2c.hdl  $NUSERS_p = 2$

#### ML605 (with Zipper/Myriad-RF card)

```
• cic dec.hdl
      N = 3M = 1R = 8DIN-WIDTH = 16
      ACC\_WIDTH = 25DOUT\text{-}WIDTH = 16• complex_mixer.hdl
      NCO\_DATA\_WIDTH_p = 12INPUT\_DATA\_WIDTH_p = 12CORDICSTAGES_p = 16PEAK_MONITOR_p = true• iq imbalance fixer.hdl
      DATA_WIDTH_p = 16ACC\_PREC_p = 34PEAK_MONITOR_p = true\bullet~dc_offset_filter.hdl
      DATA<sub>-WIDTH<sub>-P</sub> = 16</sub>
      PEAK_MONITOR_p = true• lime adc.hdl
      DRIVE_CLK_p = falseUSE.CLK_IN_p = trueUSE\_CTL\_CLK_p = falseUSE.CLK_OUT_p = false\bullet\,si5351.hdl
      CLKIN\_PRESENT = trueCLKIN\_FREQ = 3.072e7XTAL_PRESENT = falseXTAL FREQ = 0
      \ensuremath{\text{VC}}\xspace_\text{P} PRESENT = false
      OUTPUTS.PRESENT = 0,0,1,1,1,1,0,0OEB \text{-} MODE = lowINTR<sub>-CONNECTED</sub> = false
• zipper i2c.hdl
      NUSERS_p = 2
```
# <span id="page-25-0"></span>8.8 Artifacts

# <span id="page-25-1"></span>8.8.1 Zedboard/Zipper

- dc offset iq imbalance mixer cic dec timestamper zed base cnt 1rx 0tx thruasm zipper lpc zed.bitz
- target-xilinx13 3/file write s.so
- $\bullet$  target-xilinx13.3/zipper\_rx\_s.so

# <span id="page-25-2"></span>8.8.2 Stratix IV/Zipper

For Zipper plugged into HSMC Port A:

• dc offset iq imbalance mixer cic dec timestamper alst4 alst4 zipper hsmc alst4 port a rx cnt 1rx 0tx thruasm zipper hsmc a alst4.bitz

For Zipper plugged into HSMC Port B:

- dc offset iq imbalance mixer cic dec timestamper alst4 alst4 zipper hsmc alst4 port b rx cnt 1rx 0tx thruasm zipper hsmc b alst4.bitz
- target-centos7/file\_write\_s.so
- target-centos7/zipper\_rx\_s.so

# <span id="page-25-3"></span>8.8.3 ML605/Zipper

For Zipper plugged into FMC HPC:

• dc offset iq imbalance mixer cic dec timestamper ml605 ml605 zipper fmc lpc rx cnt 1rx 0tx thruasm zipper lpc ml605.bitz

For Zipper plugged into FMC LPC:

- dc offset iq imbalance mixer cic dec timestamper ml605 ml605 zipper fmc hpc rx cnt 1rx 0tx thruasm zipper hpc ml605.bitz
- target-centos7/file\_write\_s.so
- target-centos7/zipper\_rx\_s.so

• target-centos7/lime\_rx\_proxy\_s.so • target-centos7/si5351 proxy s.so

• target-xilinx13<sub>-3</sub>/lime\_rx\_proxy\_s.so • target-xilinx13 3/si5351 proxy s.so

- target-centos7/lime\_rx\_proxy\_s.so
- target-centos7/si5351 proxy s.so